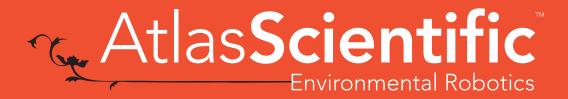

**V 5.9**Revised 10/21

# EZO-PH TM Embedded pH Circuit

Reads

Range .001 - 14.000

Resolution .001

Accuracy +/- 0.002

Response time 1 reading per sec

Supported probes Any type & brand

Calibration 1, 2, 3 point

Temp compensation Yes

Data protocol UART & I<sup>2</sup>C

Default I<sup>2</sup>C address 99 (0x63)

Operating voltage 3.3V - 5V

Data format ASCII

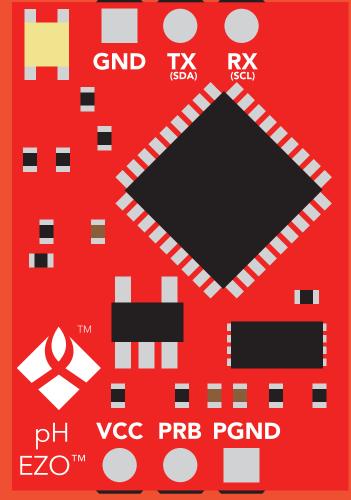

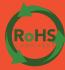

PATENT PROTECTED

#### **SOLDERING THIS DEVICE VOIDS YOUR WARRANTY.**

This is sensitive electronic equipment. Get this device working in a solderless breadboard first. Once this device has been soldered it is no longer covered by our warranty.

This device has been designed to be soldered and can be soldered at any time. Once that decision has been made, Atlas Scientific no longer assumes responsibility for the device's continued operation. The embedded systems engineer is now the responsible party.

Get this device working in a solderless breadboard first!

Do not embed this device without testing it in a solderless breadboard!

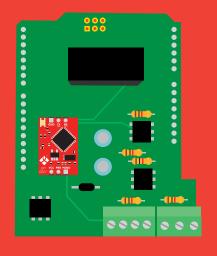

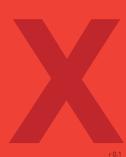

### **Table of contents**

| Circuit dimensions   | 4 | Power and data isolation | 6  |
|----------------------|---|--------------------------|----|
| Power consumption    | 4 | Correct wiring           | 8  |
| Absolute max ratings | 4 | Calibration theory       | 11 |
| Operating principle  | 5 | Default state            | 14 |
|                      |   | Available data protocols | 15 |

### UART

| UART mode                            | 17 |
|--------------------------------------|----|
| Receiving data from device           | 18 |
| Sending commands to device           | 19 |
| LED color definition                 | 20 |
| <b>UART</b> quick command page       | 21 |
| LED control                          | 22 |
| Find                                 | 23 |
| Continuous reading mode              | 24 |
| Single reading mode                  | 25 |
| Calibration                          | 26 |
| Export calibration                   | 27 |
| Import calibration                   | 28 |
| Slope                                | 29 |
| Extended pH scale                    | 30 |
| Temperature compensation             | 31 |
| Naming device                        | 32 |
| <b>Device information</b>            | 33 |
| Response codes                       | 34 |
| Reading device status                | 35 |
| Sleep mode/low power                 | 36 |
| Change baud rate                     | 37 |
| Protocol lock                        | 38 |
| Factory reset                        | 39 |
| Change to I <sup>2</sup> C mode      | 40 |
| Manual switching to I <sup>2</sup> C | 41 |

### I<sup>2</sup>C

| I <sup>2</sup> C mode               | 43        |
|-------------------------------------|-----------|
| Sending commands                    | 44        |
| Requesting data                     | 45        |
| Response codes                      | 46        |
| LED color definition                | 47        |
| I <sup>2</sup> C quick command page | 48        |
| LED control                         | 49        |
| Find                                | 50        |
| Taking reading                      | 51        |
| Calibration                         | <b>52</b> |
| Export calibration                  | 53        |
| Import calibration                  | 54        |
| Slope                               | 55        |
| Extended pH scale                   | 56        |
| Temperature compensation            | <b>57</b> |
| Naming device                       | 58        |
| Device information                  | 59        |
| Reading device status               | 60        |
| Sleep mode/low power                | 61        |
| Protocol lock                       | 62        |
| I <sup>2</sup> C address change     | 63        |
| Factory reset                       | 64        |
| Change to UART mode                 | 65        |
| Manual switching to UART            | 66        |
|                                     |           |

| Circuit footprint    | 67 |
|----------------------|----|
| Datasheet change log | 68 |
| Warranty             | 71 |

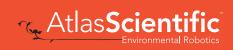

### **EZO**<sup>™</sup> circuit dimensions

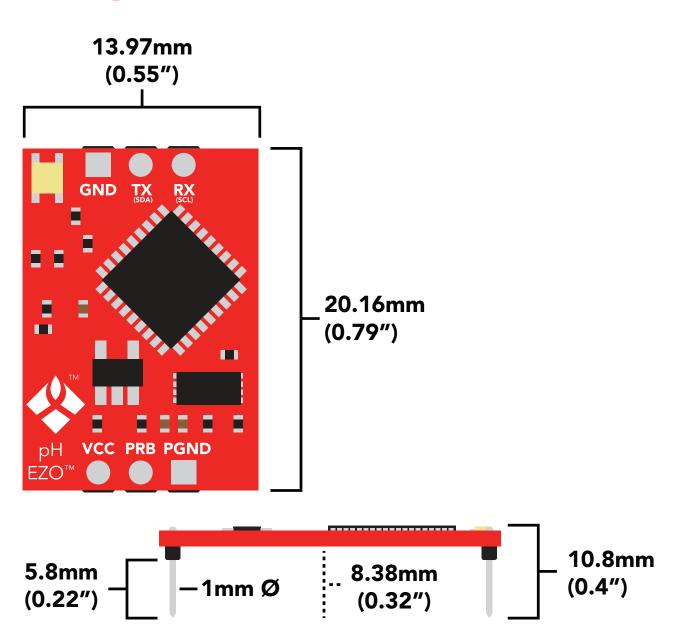

|      | LED | MAX     | STANDBY | SLEEP    |
|------|-----|---------|---------|----------|
| 5V   | ON  | 18.3 mA | 16 mA   | 1.16 mA  |
|      | OFF | 13.8 mA | 13.8 mA |          |
| 3.3V | ON  | 14.5 mA | 13.9 mA | 0.995 mA |
|      | OFF | 13.3 mA | 13.3 mA |          |

### Power consumption Absolute max ratings

| Parameter                            | MIN    | TYP   | MAX    |
|--------------------------------------|--------|-------|--------|
| Storage temperature<br>(EZO™ pH)     | -65 °C |       | 125 °C |
| Operational temperature<br>(EZO™ pH) | -40 °C | 25 °C | 85 °C  |
| VCC                                  | 3.3V   | 5V    | 5.5V   |

# Operating principle

A pH (potential of Hydrogen) probe measures the hydrogen ion activity in a liquid. At the tip of a pH probe is a glass membrane. This glass membrane permits hydrogen ions from the liquid being measured to defuse into the outer layer of the glass, while larger ions remain in the solution. The difference in the concentration of hydrogen ions (outside the probe vs. inside the probe) creates a VERY small current. This current is proportional to the concentration of hydrogen ions in the liquid being measured.

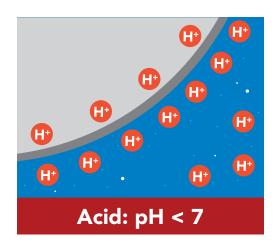

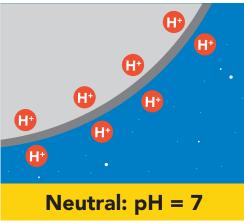

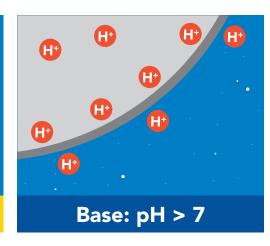

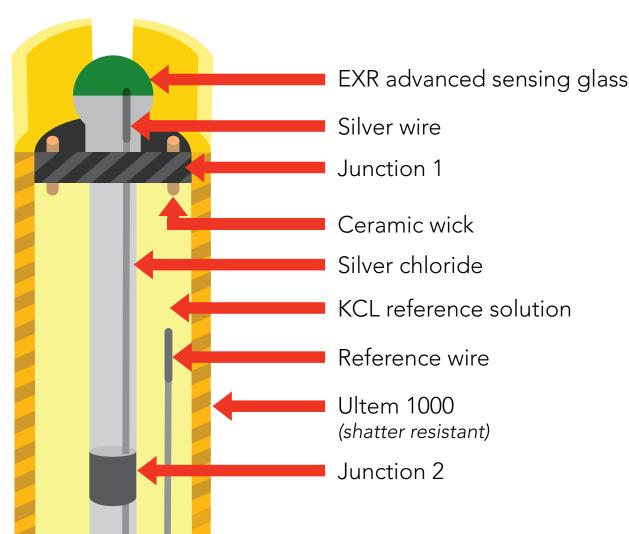

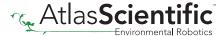

### Power and data isolation

The Atlas Scientific EZO<sup>™</sup> pH circuit is a very sensitive device. This sensitivity is what gives the pH circuit its accuracy. This also means that the pH circuit is capable of reading micro-voltages that are bleeding into the water from unnatural sources such as pumps, solenoid valves or other probes/sensors.

When electrical noise is interfering with the pH readings it is common to see rapidly fluctuating readings or readings that are consistently off. To verify that electrical noise is causing inaccurate readings, place the pH probe in a cup of water by itself. The readings should stabilize quickly, confirming that electrical noise was the issue.

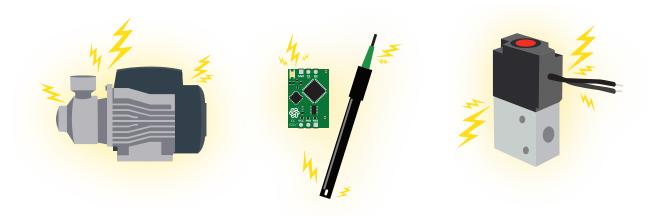

When reading pH and Conductivity or Dissolved Oxygen together, it is **strongly recommended** that the EZO<sup> $^{\text{M}}$ </sup> pH circuit is electrically isolated from the EZO<sup> $^{\text{M}}$ </sup> Conductivity or Dissolved Oxygen circuit.

Basic EZO™ Inline Voltage Isolator

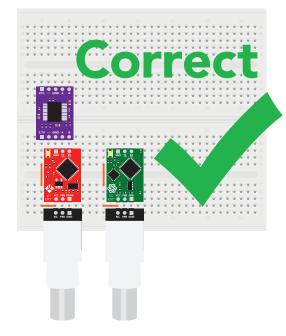

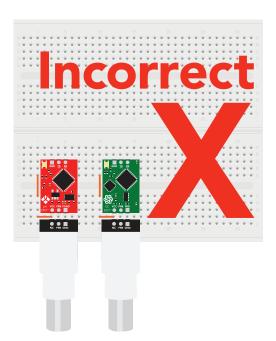

Without isolation, Conductivity and Dissolved Oxygen readings will effect pH accuracy.

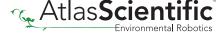

This schematic shows exactly how we isolate data and power using the and a few passive components. The ADM3260 can output isolated power up to 150 mW and incorporates two bidirectional data channels.

This technology works by using tiny transformers to induce the voltage across an air gap. PCB layout requires special attention for EMI/EMC and RF Control, having proper ground planes and keeping the capacitors as close to the chip as possible are crucial for proper performance. The two data channels have a  $4.7 k\Omega$  pull up resistor on both the isolated and non-isolated lines (R1, R2, R3, and R4) The output voltage is set using a voltage divider (R5, R6, and R7) this produces a voltage of 3.9V regardless of your input voltage.

Isolated ground is different from non-isolated ground, these two lines should not be connected together.

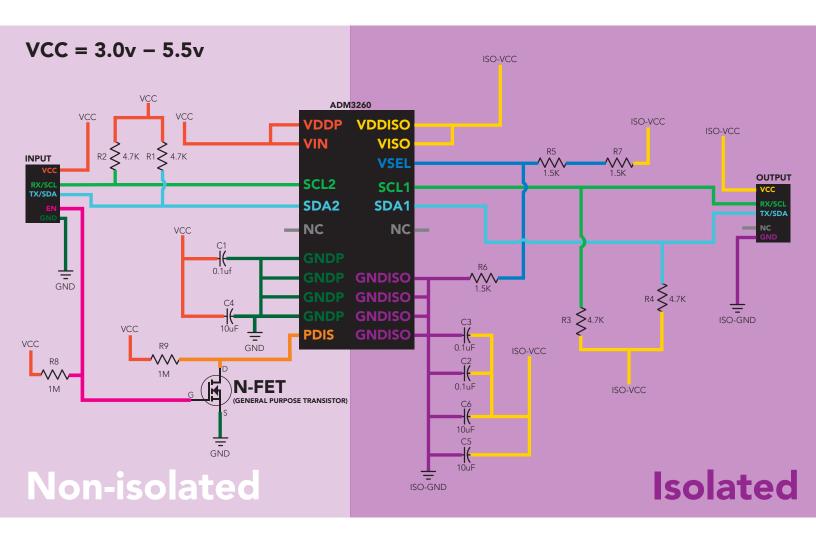

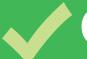

# Correct wiring

Carrier board

USB carrier board

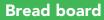

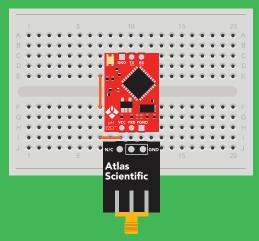

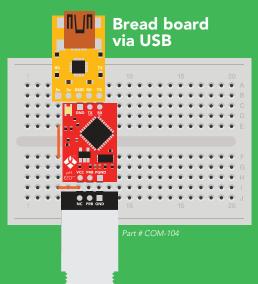

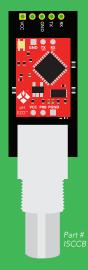

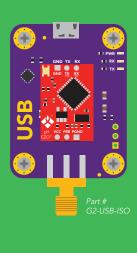

Electrically Isolated EZO™ Carrier Board

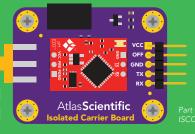

# **Incorrect wiring**

**Extended leads** 

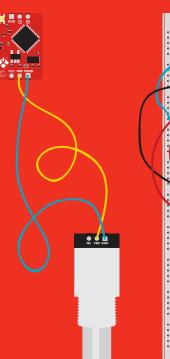

Sloppy setup

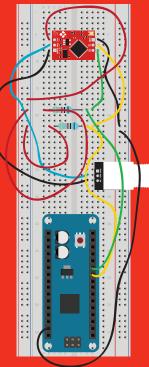

**Perfboards or Protoboards** 

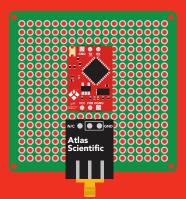

NEVER
use Perfboards or Protoboards

Flux residue and shorting wires make it very hard to get accurate readings.

\*Embedded into your device

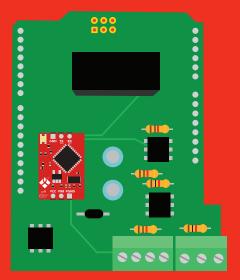

\*Only after you are familar with EZO™circuits operation

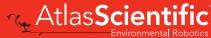

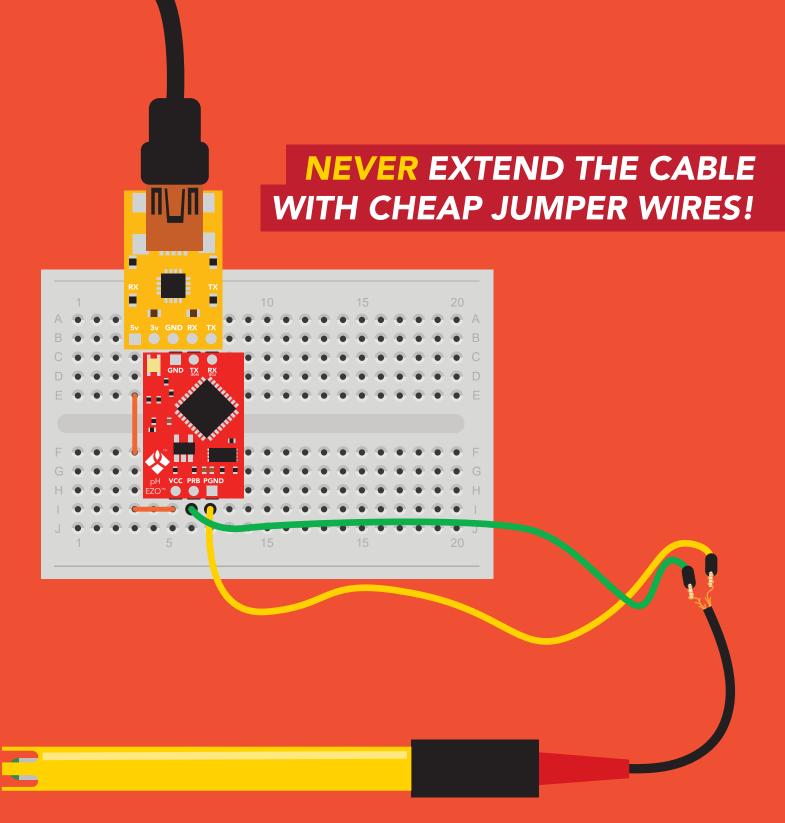

# DO NOT CUT THE PROBE CABLE WITHOUT REFERING TO THIS DOCUMENT!

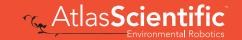

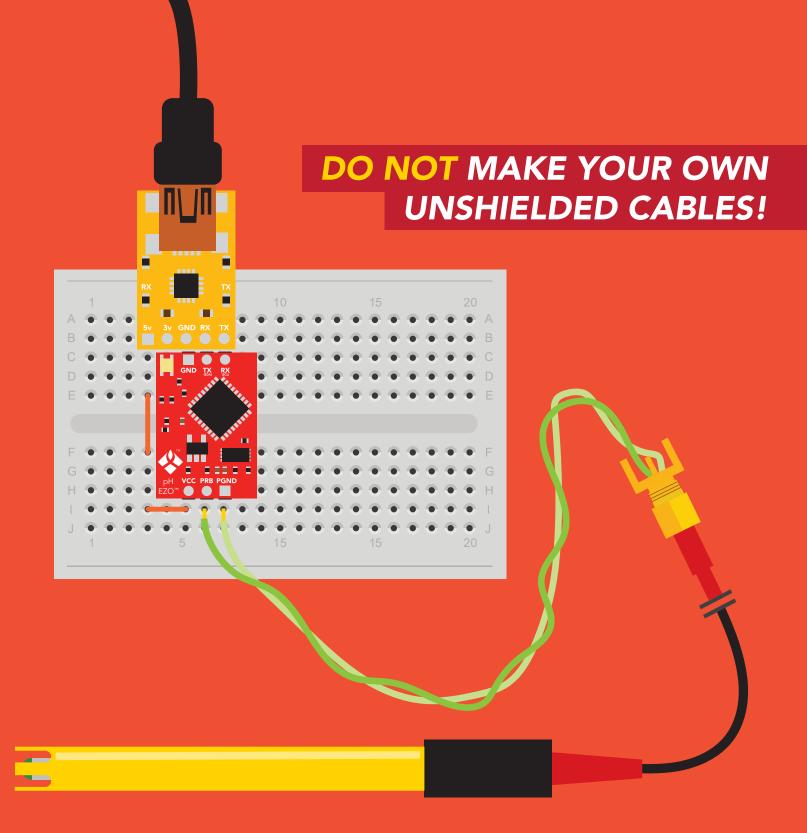

**ONLY USE SHIELDED CABLES.** 

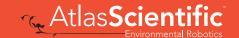

## Calibration theory

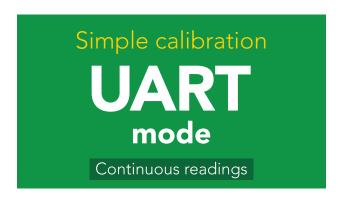

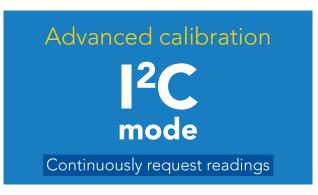

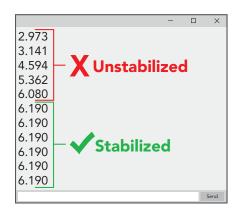

The most important part of calibration is watching the readings during the calibration process.

It's easiest to calibrate the device in its default state (UART mode, with continuous readings enabled).

Switching the device to I<sup>2</sup>C mode after calibration will not affect the stored calibration. If the device must be calibrated in I<sup>2</sup>C mode be sure to **continuously request readings** so you can see the output from the probe.

#### Calibration order

If this is your first time calibrating the EZO™ pH circuit, we recommend that you follow this calibration order.

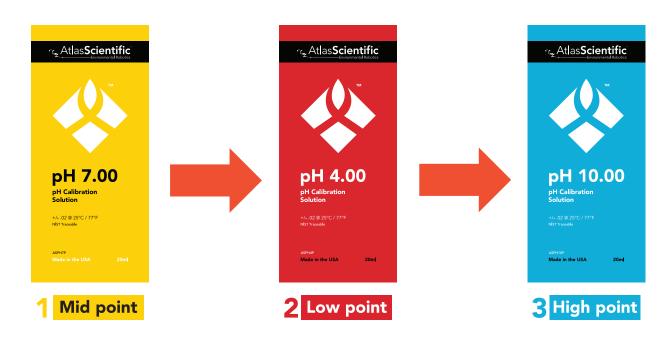

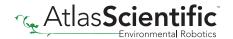

#### Single, Two point, or Three point calibration

#### No calibration

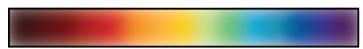

#### Two point calibration

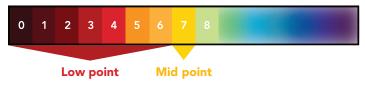

Two point calibration will provide high accuracy between 7.00 and the second point calibrated against, such as a 4.00.

#### Single point calibration

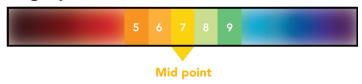

#### Three point calibration

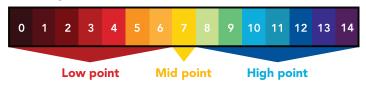

Three point calibration will provide high accuracy over the full pH range. Three point calibration at **4.00**, **7.00** and **10.00** should be considered the standard.

The first calibration point must be the Mid point (pH 7.00)

#### Mid point calibration

Remove the soaker bottle and rinse off the pH probe. Remove the top of the pH 7.00 calibration solution pouch. Place the pH probe inside the pouch and let the probe sit in the calibration solution until the readings stabilize (small movement from one reading to the next is normal).

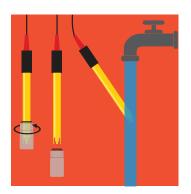

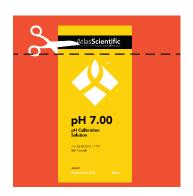

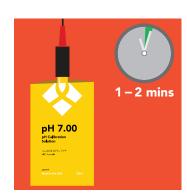

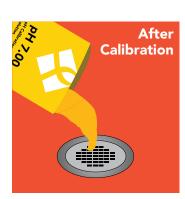

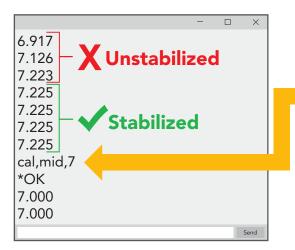

Once the readings have stabilized, issue the Mid point calibration command. "cal,mid,7"

After 20 mins, the calibration solution inside an open pouch is no longer considered accurate.

Dispose of the unused solution, after calibration.

#### Low point calibration

- Rinse off the probe before calibrating to the low point.
- Open the pouch of pH 4.00 calibration solution, and place probe inside the pouch.
- Wait for readings to stabilize (1 2 minutes).

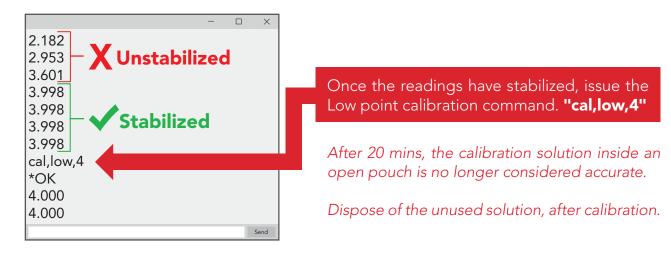

#### **High point calibration**

- Rinse off the probe before calibrating to the high point.
- Open the pouch of pH 10.00 calibration solution, and place probe inside the pouch.
- Wait for readings to stabilize (1 2 minutes).

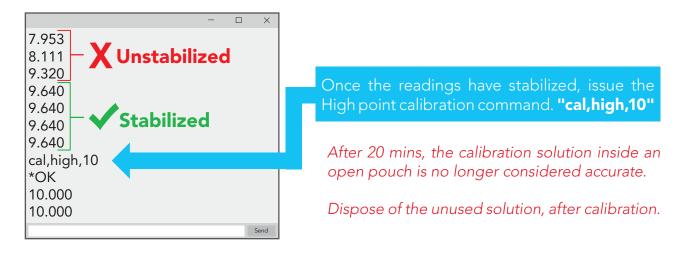

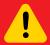

Issuing the cal, mid command after the EZO™ pH circuit has been calibrated, will clear the other calibration points. Full calibration will have to be redone.

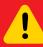

The EZO<sup>™</sup> pH circuits default temperature compensation is set to 25° C. If the temperature of the calibration solution is +/- 2° C from 25° C, consider setting the temperature compensation first. Temperature changes of < 2° C are insignificant.

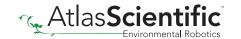

## **Default state**

# UART mode

**Baud** 

**Readings** 

**Speed** 

**LED** 

9,600

continuous

1 reading per second

on

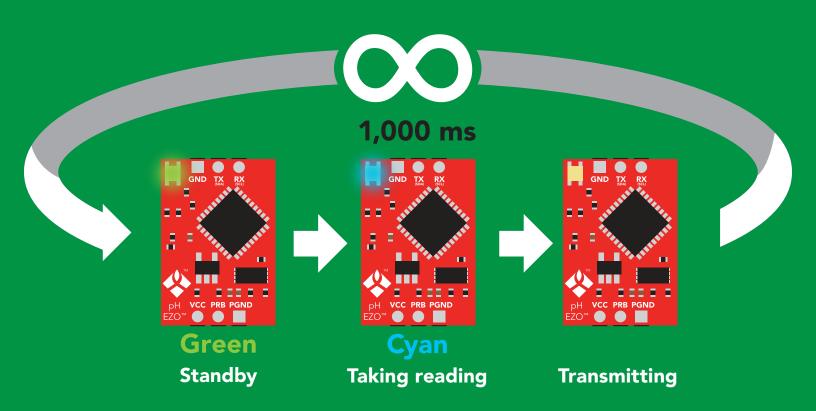

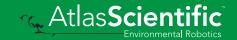

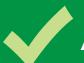

### Available data protocols

# **UART**

**Default** 

# 1<sup>2</sup>C

# X Unavailable data protocols

SPI

**Analog** 

**RS-485** 

**Mod Bus** 

4-20mA

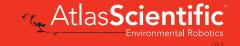

# UART mode

#### Settings that are retained if power is cut

Calibration
Continuous mode
Device name
Enable/disable response codes
Hardware switch to I<sup>2</sup>C mode
LED control
Protocol lock
Software switch to I<sup>2</sup>C mode

Baud rate

#### Settings that are **NOT** retained if power is cut

Find Sleep mode Temperature compensation

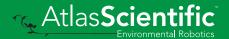

### JART mode

8 data bits 1 stop bit

no parity no flow control

Baud 300

1,200

2,400

9,600 default

19,200

38,400

57,600

115,200

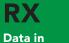

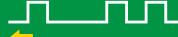

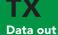

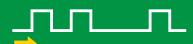

Vcc

3.3V - 5.5V

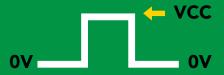

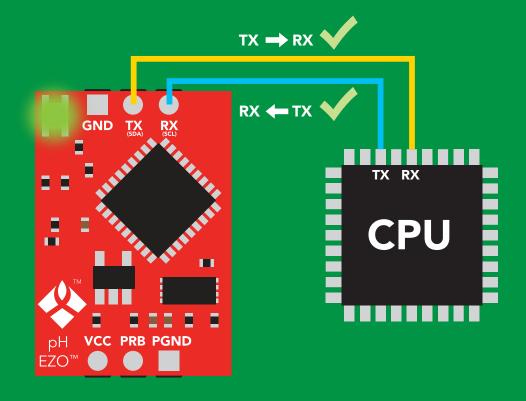

### **Data format**

Reading

pН

**Units** 

pН

**Encoding** 

**ASCII** 

**Format** 

string

Terminator carriage return

Data type

**Decimal places** 

**Smallest string** 

Largest string

floating point

3

4 characters

40 characters

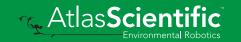

# Receiving data from device

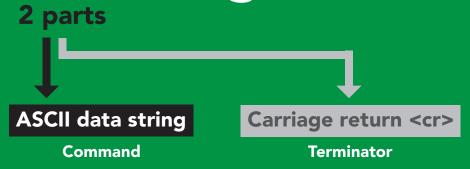

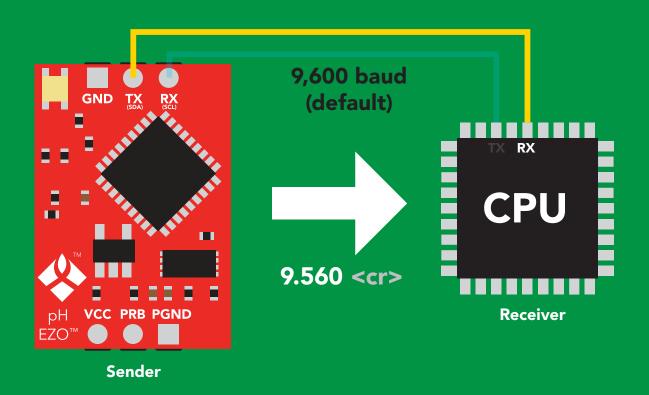

#### **Advanced**

ASCII: 9 . 39 2E 35 36 30 57 46 53 54 48 Dec:

# Sending commands to device

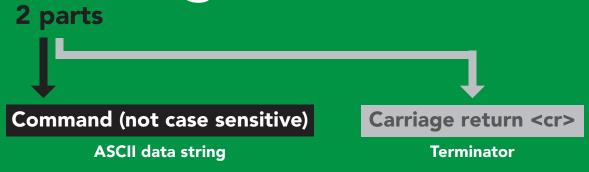

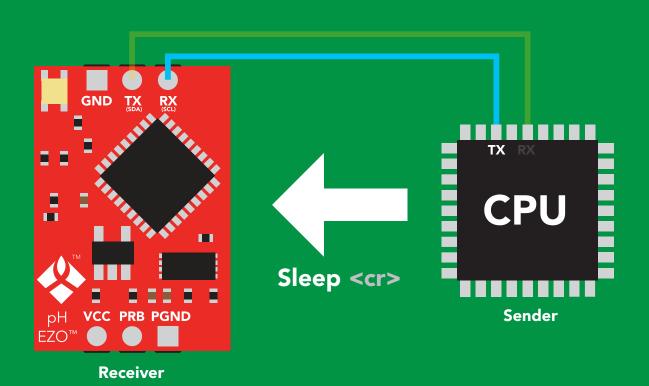

#### **Advanced**

ASCII: s 53 6C 65 65 70 83 108 101 101 112 Dec:

### LED color definition

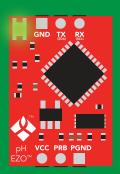

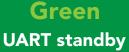

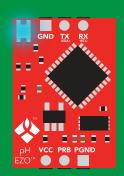

Cyan **Taking reading** 

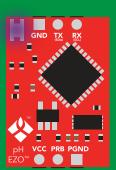

Changing baud rate

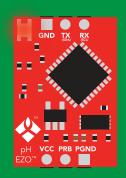

**Command** not understood

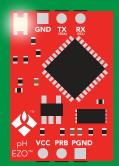

White Find

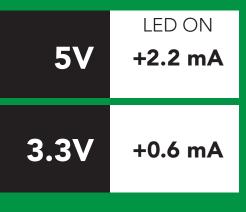

# UART mode command quick reference

All commands are ASCII strings or single ASCII characters.

| Command | Function                             |        | Default state |
|---------|--------------------------------------|--------|---------------|
| Baud    | change baud rate                     | pg. 37 | 9,600         |
| С       | enable/disable continuous reading    | pg. 24 | enabled       |
| Cal     | performs calibration                 | pg. 26 | n/a           |
| Export  | export calibration                   | pg. 27 | n/a           |
| Factory | enable factory reset                 | pg. 39 | n/a           |
| Find    | finds device with blinking white LED | pg. 23 | n/a           |
| i       | device information                   | pg. 33 | n/a           |
| I2C     | change to I <sup>2</sup> C mode      | pg. 40 | not set       |
| Import  | import calibration                   | pg. 28 | n/a           |
| L       | enable/disable LED                   | pg. 22 | enabled       |
| Name    | set/show name of device              | pg. 32 | not set       |
| pHext   | enable/disable extended pH scale     | pg. 30 | disabled      |
| Plock   | enable/disable protocol lock         | pg. 38 | disabled      |
| R       | returns a single reading             | pg. 25 | n/a           |
| Sleep   | enter sleep mode/low power           | pg. 36 | n/a           |
| Slope   | returns the slope of the pH probe    | pg. 29 | n/a           |
| Status  | retrieve status information          | pg. 35 | enable        |
| Т       | temperature compensation             | pg. 31 | 25°C          |
| *ОК     | enable/disable response codes        | pg. 34 | enable        |

### LED control

### **Command syntax**

<cr> LED on default

L,0 <cr> LED off

L,? <cr> LED state on/off?

### Example

#### Response

L,1 <cr>

\*OK <cr>

L,0 <cr>

\*OK <cr>

L,? <cr>

?L,1 <cr> or ?L,0 <cr>

\*OK <cr>

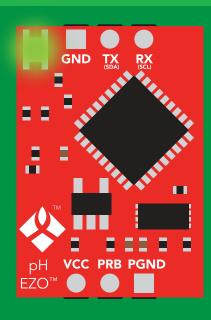

**L,1** 

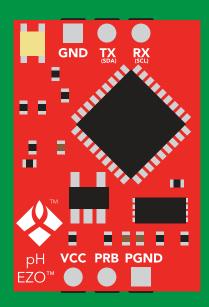

**L,0** 

### **Find**

### **Command syntax**

This command will disable continuous mode Send any character or command to terminate find.

Find <cr> LED rapidly blinks white, used to help find device

**Example** 

Response

Find <cr>

\*OK <cr>

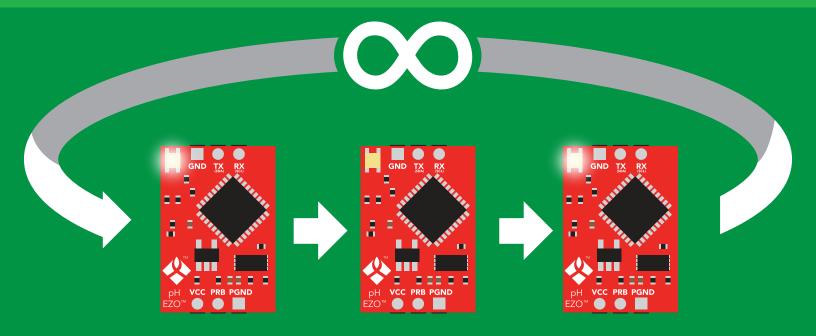

# Continuous reading mode

### **Command syntax**

C,1 <cr> enable continuous readings once per second default

C,n <cr> continuous readings every n seconds (n = 2 to 99 sec)

C,0 <cr> disable continuous readings

C,? <cr> continuous reading mode on/off?

| Example        | Response                                                                        |
|----------------|---------------------------------------------------------------------------------|
| C,1 <cr></cr>  | *OK <cr> pH (1 sec) <cr> pH (2 sec) <cr> pH (n sec) <cr></cr></cr></cr></cr>    |
| C,30 <cr></cr> | *OK <cr> pH (30 sec) <cr> pH (60 sec) <cr> pH (90 sec) <cr></cr></cr></cr></cr> |
| C,0 <cr></cr>  | *OK <cr></cr>                                                                   |
| C,? <cr></cr>  | ?C,1 <cr> or ?C,0 <cr> or ?C,30 <cr> *OK <cr></cr></cr></cr></cr>               |

# Single reading mode

### **Command syntax**

R <cr> takes single reading

**Example** 

Response

R <cr>

9.560 <cr> \*OK <cr>

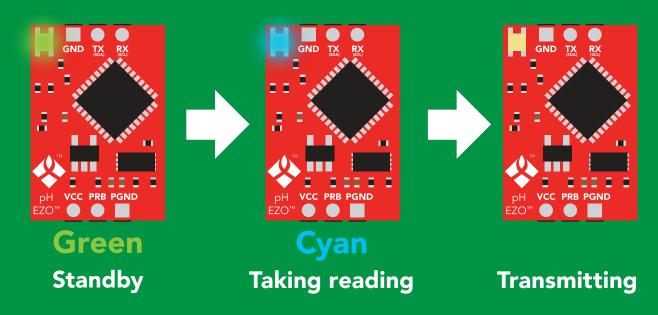

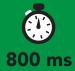

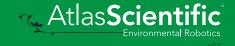

### Calibration

#### **Command syntax**

Issuing the cal, mid command after the EZO™ pH circuit has been calibrated, will clear the other calibration points. Full calibration will have to be redone.

Cal, mid, n single point calibration at midpoint <cr>

two point calibration at lowpoint Cal,low,n <cr>

Cal, high, n < cr> three point calibration at highpoint

Cal, clear delete calibration data <cr>

device calibrated? Cal,? <cr>

#### **Example**

#### Response

Cal, mid, 7.00 < cr>

\*OK <cr>

Cal, low, 4.00 < cr>

\*OK <cr>

Cal, high, 10.00 < cr>

\*OK <cr>

Cal, clear <cr>

\*OK <cr>

**Cal,?** <cr>

?Cal,0 <cr> or ?Cal,1 <cr> or

?Cal,2 <cr> or ?Cal,3 <cr>

\*OK <cr>

# Export calibration

### **Command syntax**

**Export: Use this command to download calibration settings** 

calibration string info Export,? <cr>

export calibration string from calibrated device **Export** <cr>

### **Example**

Export,? <cr>

#### Response

10,120 <cr>

### Response breakdown

10, 120

# of strings to export # of bytes to export

Export strings can be up to 12 characters long, and is always followed by <cr>

Export <cr>

Export <cr>

(**7** more)

Export <cr>

Export <cr>

59 6F 75 20 61 72 <cr> (1 of 10)

65 20 61 20 63 6F <cr> (2 of 10)

6F 6C 20 67 75 79 <cr> (10 of 10)

\*DONE

Disabling \*OK simplifies this process

#### Export <cr>

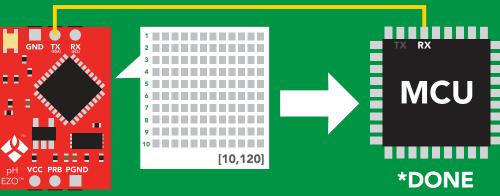

## Import calibration

#### **Command syntax**

Import: Use this command to upload calibration settings to one or more devices.

import calibration string to new device Import,n <cr>

#### **Example**

Import, 59 6F 75 20 61 72 <cr> (1 of 10)

Import, 65 20 61 20 63 6F <cr> (2 of 10)

Import, 6F 6C 20 67 75 79 <cr> (10 of 10)</ri>

#### Response

\*OK <cr>

\*OK <cr>

\*OK <cr>

#### Import,n <cr>

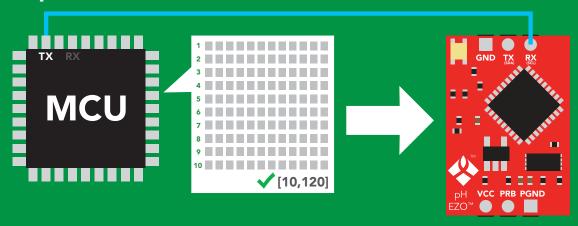

\*OK <cr> system will reboot

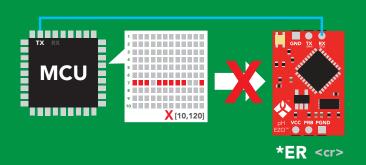

\* If one of the imported strings is not correctly entered, the device will not accept the import, respond with \*ER and reboot.

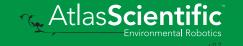

## Slope

### **Command syntax**

After calibrating a pH probe issuing the slope command will show how closely (in percentage) the calibrated pH probe is working compared to the "ideal" pH probe.

#### Slope,? <cr> returns the slope of the pH probe

#### **Example**

#### Response

Slope,? <cr>

?Slope,99.7,100.3, -0.89 <cr> \*OK <cr>

### Response breakdown

?Slope,

99.7

99.7% is how closely the slope of the **acid** calibration line matched the "ideal" pH probe.

100.3

100.3% is how closely the slope of the **base** calibration matches the "ideal" pH probe.

-0.89

This is how many millivolts the zero point is off from true 0.

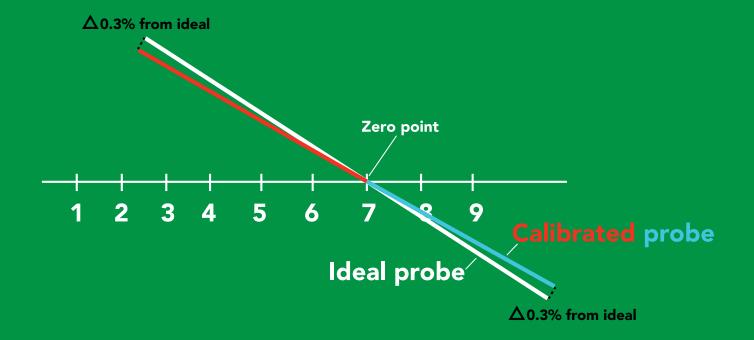

### Extended pH scale

Very strong acids and basses can exceed the traditional pH scale. This command extends the pH scale to show below 0 and above 14.

#### **Command syntax**

Lowest possible reading: -1.6 Highest possible reading: 15.6

extended pH scale off (0-14) default pHext,0 <cr>

extended pH scale on (-1.6-15.6) pHext,1 <cr>

pHext,? <cr> extended pH scale on/off?

#### **Example**

#### Response

pHext,1 <cr>

\*OK <cr>

pHext,0 <cr>

\*OK <cr>

pHext,? <cr>

?pHext,1 <cr> or ?pHext,0 <cr>

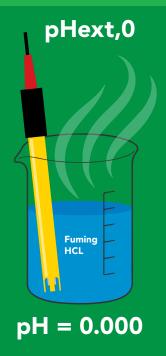

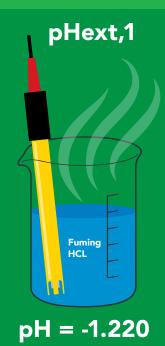

## Temperature compensation

### **Command** syntax

**Default temperature = 25°C** Temperature is always in Celsius Temperature is not retained if power is cut

n = any value; floating point or int T,n

compensated temperature value? **T,?** 

set temperature compensation and take a reading\* RT,n <cr>

> This is a new command for firmware V2.12

#### **Example**

#### T,19.5 <cr>

#### Response

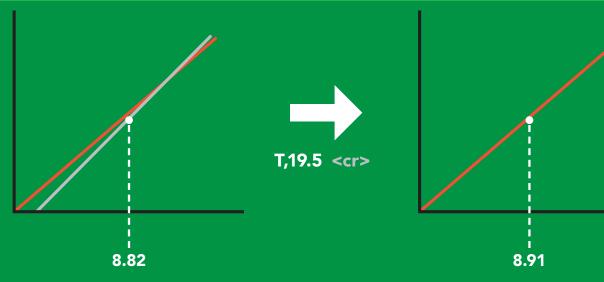

# Naming device

### **Command syntax**

Do not use spaces in the name

Name, n < cr> set name

<cr> clears name Name,

Name,? <cr> show name

n = 7 8 9 10 11 12 13 14 15 16

**Up to 16 ASCII characters** 

#### Example

### Response

Name, <cr> \*OK <cr> name has been cleared

Name,zzt <cr>

\*OK <cr>

Name,? <cr>

?Name,zzt <cr> \*OK <cr>

#### Name,zzt

#### Name,?

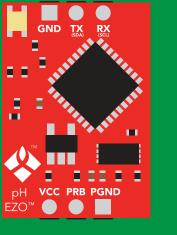

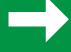

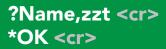

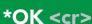

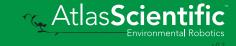

### **Device information**

### **Command syntax**

i <cr> device information

**Example** 

Response

i <cr>

?i,pH,1.98 <cr> \*OK <cr>

### Response breakdown

?i, pH, 1.98 Device Firmware

## Response codes

### **Command syntax**

default \*OK,1 <cr> enable response

\*OK,0 <cr> disable response

\*OK,? <cr> response on/off?

### Example

#### Response

R <cr>

9.560 <cr>

\*OK <cr>

\*OK,0 <cr>

no response, \*OK disabled

R <cr>

9.560 <cr> \*OK disabled

\*OK,? <cr>

?\*OK,1 <cr> or ?\*OK,0 <cr>

#### Other response codes

unknown command \*ER

\*OV over volt (VCC>=5.5V)

\*UV under volt (VCC<=3.1V)

\*RS reset

\*RE boot up complete, ready

entering sleep mode \*SL

\*WA wake up These response codes cannot be disabled

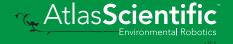

### Reading device status

### **Command syntax**

Status <cr> voltage at Vcc pin and reason for last restart

**Example** 

Response

Status <cr>

?Status, P, 5.038 < cr>

\*OK <cr>

### Response breakdown

?Status,

5.038

Reason for restart

Voltage at Vcc

#### **Restart codes**

powered off

software reset

brown out

watchdog W

unknown

# Sleep mode/low power

### **Command syntax**

Send any character or command to awaken device.

Sleep <cr> enter sleep mode/low power

#### **Example**

#### Response

Sleep <cr>

\*OK <cr>

\*SL <cr>

**Any command** 

\*WA <cr> wakes up device

**5V** 

**STANDBY SLEEP** 

16 mA

1.16 mA

3.3V

13.9 mA 0.995 mA

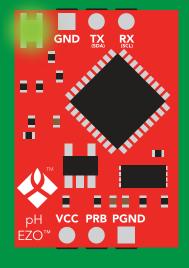

**Standby** 16 mA

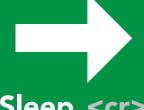

Sleep <cr>

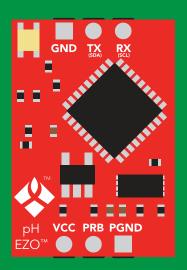

Sleep 1.16 mA

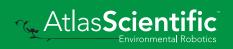

## Change baud rate

### **Command syntax**

Baud,n <cr> change baud rate

#### **Example**

Response

Baud, 38400 < cr>

\*OK <cr>

Baud,? <cr>

?Baud,38400 <cr> \*OK <cr>

```
300
1200
2400
9600 default
19200
38400
57600
115200
```

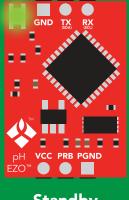

Baud,38400 <cr>

**Standby** 

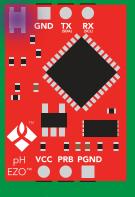

Changing baud rate

\*OK <cr>

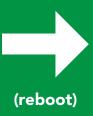

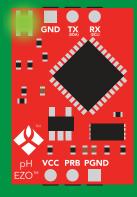

**Standby** 

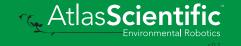

## Protocol lock

### **Command syntax**

Locks device to UART mode.

Plock,1 <cr> enable Plock

default Plock,0 <cr> disable Plock

Plock,? <cr> Plock on/off?

#### **Example**

#### Response

Plock,1 <cr>

\*OK <cr>

Plock,0 <cr>

\*OK <cr>

Plock,? <cr>

?Plock,1 <cr> or ?Plock,0 <cr>

#### Plock,1

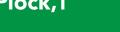

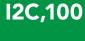

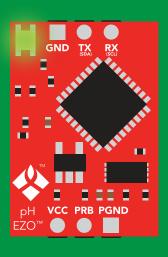

\*OK <cr>

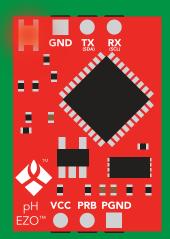

cannot change to I<sup>2</sup>C \*ER <cr>

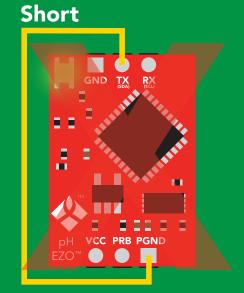

cannot change to I<sup>2</sup>C

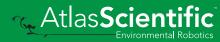

## **Factory reset**

### **Command syntax**

Clears calibration LED on "\*OK" enabled

#### Factory <cr> enable factory reset

**Example** 

Response

Factory <cr>

\*OK <cr>>

#### Factory <cr>

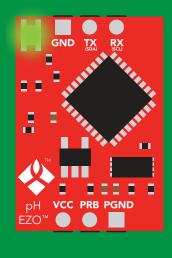

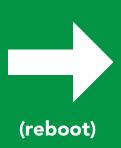

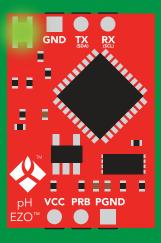

\*OK <cr>

\*RS <cr> \*RE <cr>

Baud rate will not change

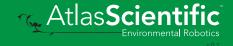

## Change to I<sup>2</sup>C mode

### **Command syntax**

Default I<sup>2</sup>C address 99 (0x63)

I2C,n <cr> sets I2C address and reboots into I2C mode

n = any number 1 – 127

Example

Response

12C,100 <cr>

\*OK (reboot in I<sup>2</sup>C mode)

Wrong example

Response

12C,139 <cr> n ≯ 127

\*ER <cr>

12C,100

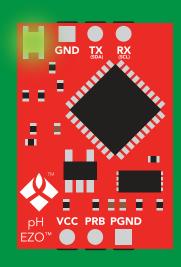

Green \*OK <cr>

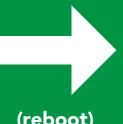

(reboot)

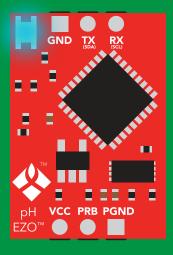

**Blue** now in I<sup>2</sup>C mode

## Manual switching to I<sup>2</sup>C

- **Disconnect ground (power off)**
- Disconnect TX and RX
- Connect TX to PGND
- Confirm RX is disconnected
- Connect ground (power on)
- Wait for LED to change from Green to Blue
- Disconnect ground (power off)
- Reconnect all data and power

Manually switching to I<sup>2</sup>C will set the I<sup>2</sup>C address to 99 (0x63)

#### **Example**

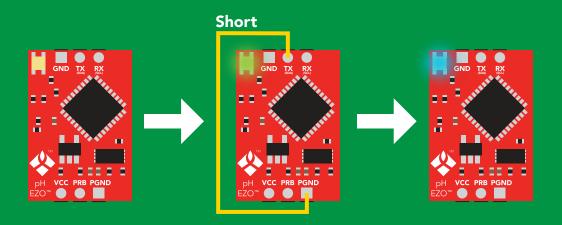

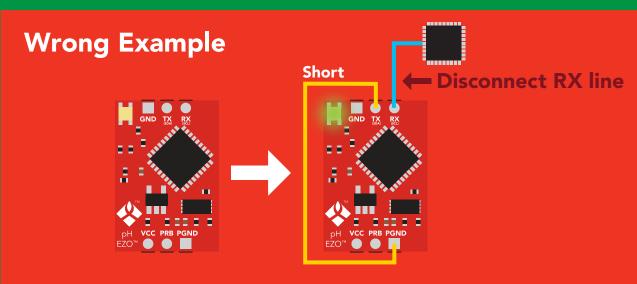

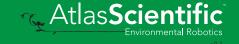

# l<sup>2</sup>C mode

The I<sup>2</sup>C protocol is considerably more complex than the UART (RS-232) protocol. Atlas Scientific assumes the embedded systems engineer understands this protocol.

To set your EZO™ device into I<sup>2</sup>C mode click here

#### Settings that are retained if power is cut

Calibration
Change I<sup>2</sup>C address
Hardware switch to UART mode
LED control
Protocol lock
Software switch to UART mode

#### Settings that are **NOT** retained if power is cut

Find Sleep mode Temperature compensation

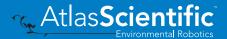

### I<sup>2</sup>C mode

I<sup>2</sup>C address (0x01 - 0x7F)

99 (0x63) default

3.3V - 5.5VVcc

Clock speed 100 - 400 kHz

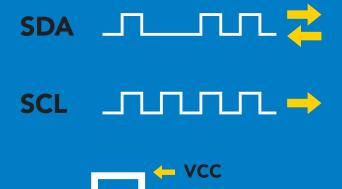

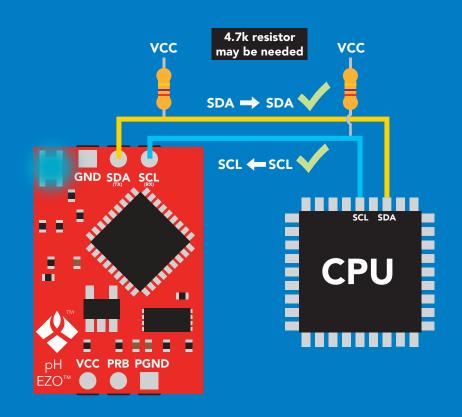

### **Data format**

Reading pН

Units рH

**Encoding ASCII** 

string **Format** 

Data type **Decimal places 3 Smallest string 4 characters** Largest string

floating point

**40 characters** 

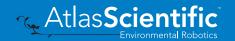

## Sending commands to device

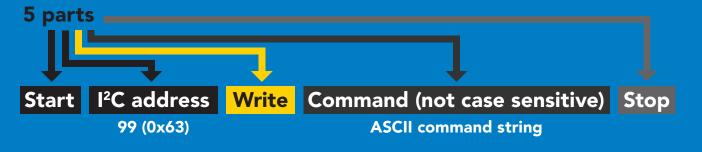

### Example

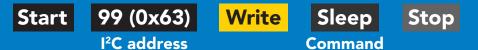

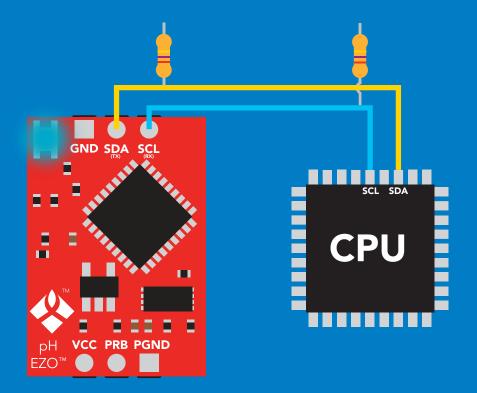

#### Advanced

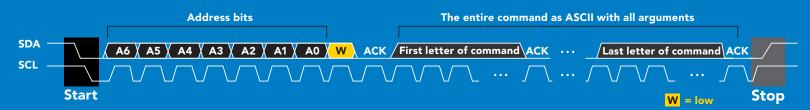

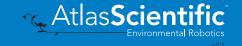

## Requesting data from device

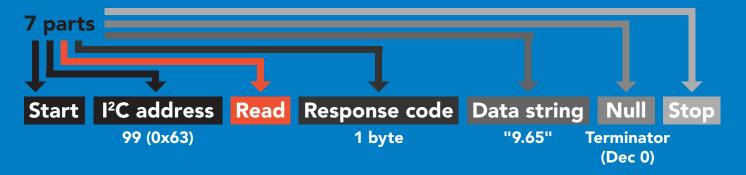

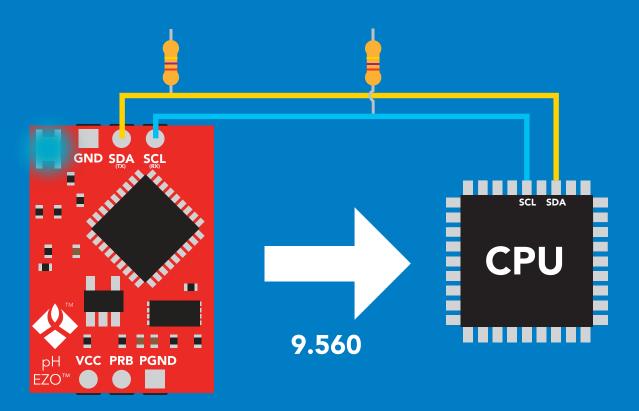

#### **Advanced**

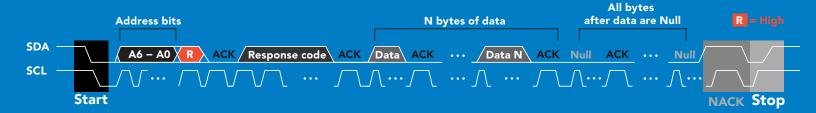

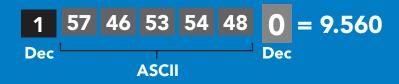

## Response codes

After a command has been issued, a 1 byte response code can be read in order to confirm that the command was processed successfully.

Reading back the response code is completely optional, and is not required for normal operation.

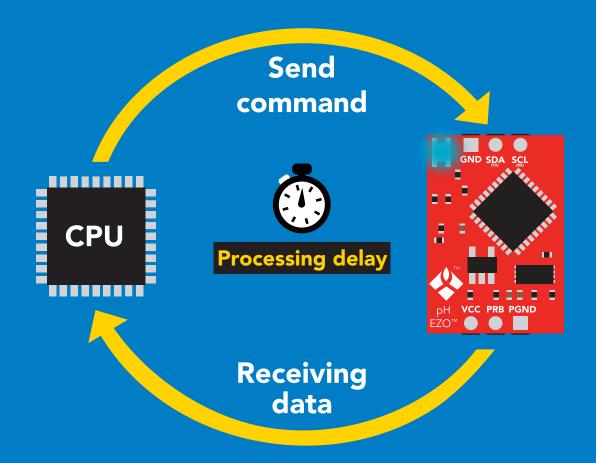

### **Example**

I2C\_start;

I2C address:

I2C\_write(EZO\_command);

I2C\_stop;

delay(300);

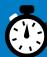

I2C start; I2C address; Char[] = I2C\_read; I2C\_stop;

If there is no processing delay or the processing delay is too short, the response code will always be 254.

Response codes

Single byte, not string

255 no data to send

254 still processing, not ready

2 syntax error

successful request

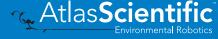

## LED color definition

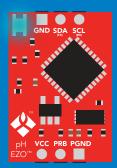

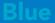

I<sup>2</sup>C standby

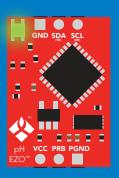

Green

**Taking reading** 

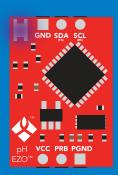

Changing I<sup>2</sup>C address

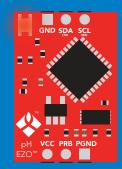

**Command** not understood

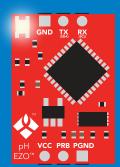

White

**Find** 

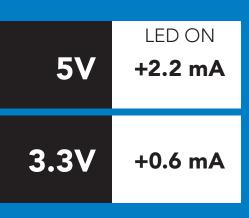

### I<sup>2</sup>C mode command quick reference

All commands are ASCII strings or single ASCII characters.

| Command | Function                             |        |
|---------|--------------------------------------|--------|
| Baud    | switch back to UART mode             | pg. 65 |
| Cal     | performs calibration                 | pg. 52 |
| Export  | export calibration                   | pg. 53 |
| Factory | enable factory reset                 | pg. 64 |
| Find    | finds device with blinking white LED | pg. 50 |
| i       | device information                   | pg. 59 |
| I2C     | change I <sup>2</sup> C address      | pg. 63 |
| Import  | import calibration                   | pg. 54 |
| L       | enable/disable LED                   | pg. 49 |
| Name    | set/show name of device              | pg. 58 |
| pHext   | enable/disable extended pH scale     | pg. 56 |
| Plock   | enable/disable protocol lock         | pg. 62 |
| R       | returns a single reading             | pg. 51 |
| Sleep   | enter sleep mode/low power           | pg. 61 |
| Slope   | returns the slope of the pH probe    | pg. 55 |
| Status  | retrieve status information          | pg. 60 |
| T       | temperature compensation             | pg. 57 |

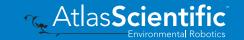

## LED control

### **Command syntax**

300ms processing delay

**L,1** LED on

default

L,0 **LED** off

LED state on/off? L,?

### Example

#### Response

L,1

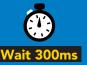

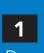

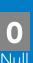

**L**,0

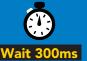

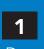

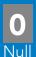

**L,?** 

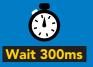

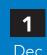

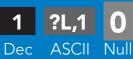

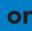

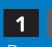

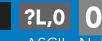

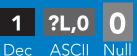

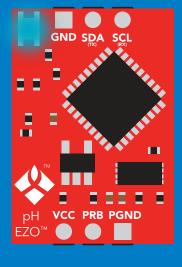

**L,1** 

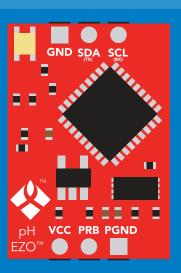

**L**,0

### **Find**

### **Command syntax**

This command will disable continuous mode Send any character or command to terminate find.

**Find** 

LED rapidly blinks white, used to help find device

### Example

#### Response

**Find** 

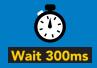

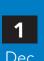

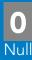

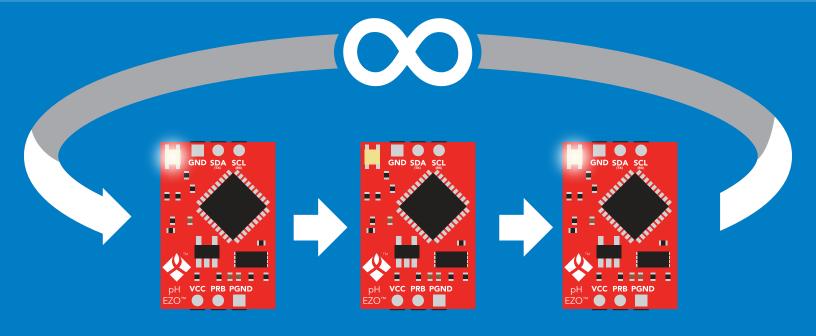

## Taking reading

### **Command syntax**

900ms processing delay

return 1 reading

Example

Response

R

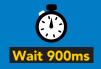

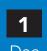

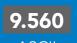

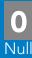

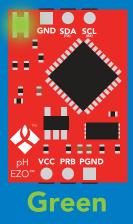

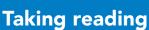

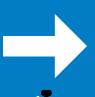

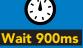

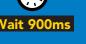

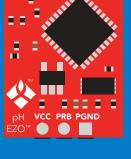

**Transmitting** 

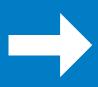

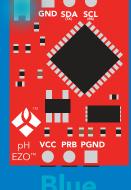

**Standby** 

### **Calibration**

### 900ms processing delay

### Command syntax

Issuing the cal, mid command after the EZO™ pH circuit has been calibrated, will clear the other calibration points. Full calibration will have to be redone.

Cal, mid, n single point calibration at midpoint

Cal,low,n two point calibration at lowpoint

Cal, high, n three point calibration at highpoint

Cal, clear delete calibration data

device calibrated? Cal,?

### Example

#### Response

**Cal, mid, 7.00** 

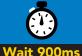

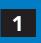

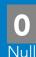

Cal, low, 4.00

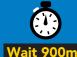

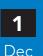

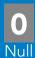

Cal, high, 10.00

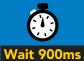

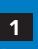

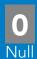

Cal, clear

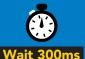

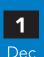

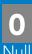

Cal.?

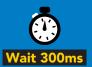

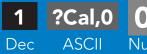

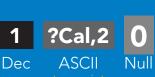

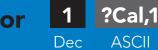

or

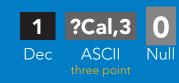

Null

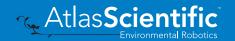

## **Export calibration**

300ms processing delay

Command syntax

**Export: Use this command to download calibration settings** 

calibration string info Export,?

export calibration string from calibrated device **Export** 

### Example

#### Response

Export,?

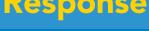

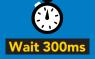

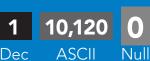

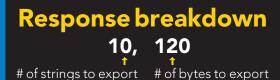

Export strings can be up to 12 characters long

**Export** 

**Export** 

(7 more)

**Export** 

**Export** 

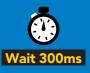

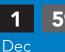

59 6F 75 20 61 72 **ASCII** 

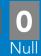

(1 of 10)

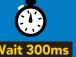

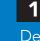

65 20 61 20 63 6F

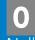

(2 of 10)

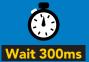

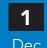

6F 6C 20 67 75 79

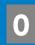

(10 of 10)

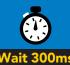

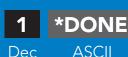

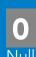

## Import calibration

300ms processing delay

### **Command syntax**

Import: Use this command to upload calibration settings to one or more devices.

import calibration string to new device Import,n

### Example

Import, 59 6F 75 20 61 72 (1 of 10)

Import, 65 20 61 20 63 6F (2 of 10)

Import, 6F 6C 20 67 75 79 (10 of 10)

#### Response

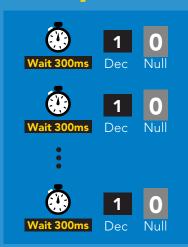

#### Import,n

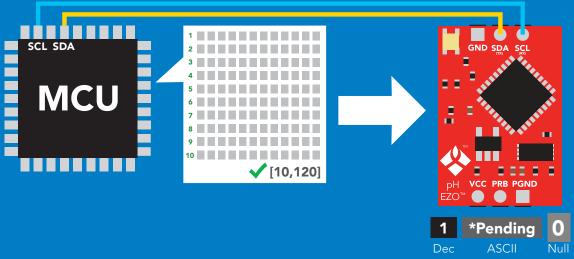

system will reboot

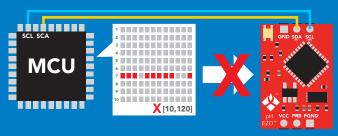

\* If one of the imported strings is not correctly entered, the device will not accept the import and reboot.

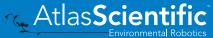

## Slope

### 300ms processing delay

### **Command syntax**

After calibrating a pH probe issuing the slope command will show how closely (in percentage) the calibrated pH probe is working compared to the "ideal" pH probe.

#### returns the slope of the pH probe Slope,?

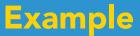

#### Response

Slope,?

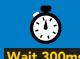

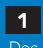

?Slope,99.7,100.3, -0.89

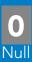

### Response breakdown

?Slope,

99.7

99.7% is how closely the slope of the acid calibration line matched the "ideal" pH probe.

100.3

100.3% is how closely the slope of the **base** calibration matches the "ideal" pH probe.

-0.89

This is how many millivolts the zero point is off from true 0.

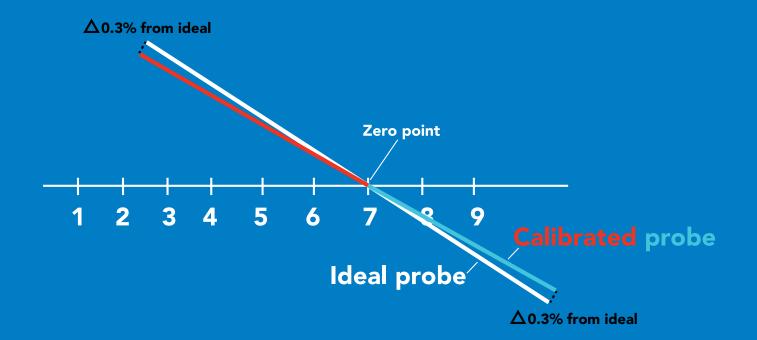

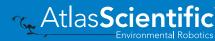

## Extended pH scale

300ms processing delay

Very strong acids and basses can exceed the traditional pH scale. This command extends the pH scale to show below 0 and above 14.

Lowest possible reading: -1.6 Highest possible reading: 15.6

#### **Command syntax**

extended pH scale off (0-14)default pHext,0

extended pH scale on (-1.6-15.6) pHext,1

pHext,? extended pH scale on/off?

### **Example**

#### Response

pHext,1

pHext,0

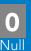

pHext,?

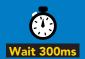

?pHext,1 **ASCII** 

?pHext,0 **ASCII** Dec

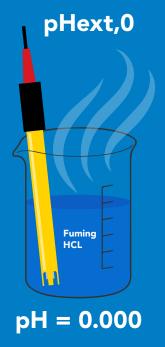

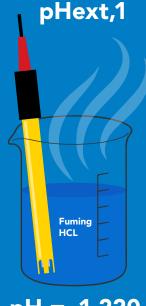

pH = -1.220

## Temperature compensation

### **Command syntax**

**Default temperature = 25°C** Temperature is always in Celsius Temperature is not retained if power is cut

n = any value; floating point or int 300ms @ processing delay T,n

**T,?** compensated temperature value?

set temperature compensation and take a reading\* RT,n

> This is a new command for firmware V2.12

## **Example** Response T,19.5 RT,19.5 **T,?** ?T,19.5

8.91

8.82

## Naming device

### 300ms processing delay

#### **Command syntax**

Do not use spaces in the name

Name,n

set name

clears name

Name,?

Name,

show name

9 10 11 12 13 14 15 16

Up to 16 ASCII characters

### **Example**

#### Response

Name,

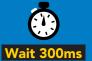

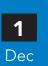

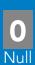

name has been cleared

Name,zzt

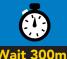

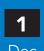

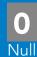

Name,?

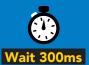

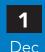

?Name,zzt **ASCII** 

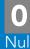

Name, zzt

Name,?

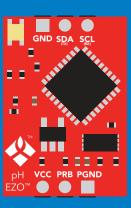

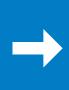

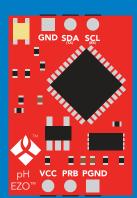

?Name,zzt

## **Device information**

### **Command syntax**

300ms processing delay

device information

Example

Response

i

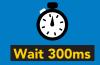

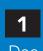

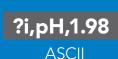

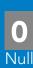

### Response breakdown

?i, рH, Device

1.98 **Firmware** 

## Reading device status

### Command syntax

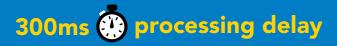

voltage at Vcc pin and reason for last restart

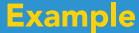

#### Response

**Status** 

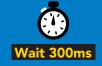

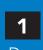

?Status,P,5.038

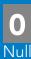

**ASCII** 

### Response breakdown

?Status, Reason for restart

5.038 Voltage at Vcc

#### **Restart codes**

powered off

S software reset

В brown out

watchdog W

U unknown

## Sleep mode/low power

### **Command syntax**

enter sleep mode/low power Sleep

Send any character or command to awaken device.

Example

Response

Sleep

no response

Do not read status byte after issuing sleep command.

**Any command** 

wakes up device

**5V** 

**STANDBY SLEEP** 

16 mA

1.16 mA

3.3V

13.9 mA  $0.995 \, \text{mA}$ 

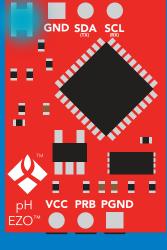

Standby

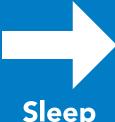

Sleep

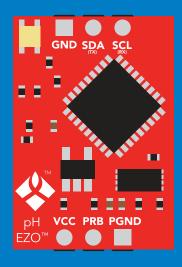

Sleep

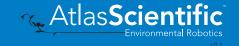

### **Protocol lock**

### **Command syntax**

300ms processing delay

Plock,1 enable Plock

Plock,0 disable Plock

default

Plock,? Plock on/off? Locks device to I<sup>2</sup>C mode.

### Example

#### Response

Plock,1

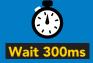

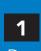

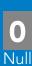

Plock,0

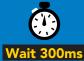

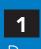

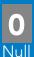

Plock,?

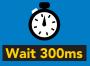

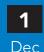

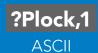

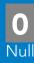

#### Plock,1

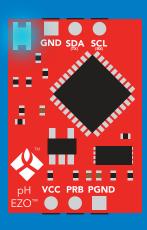

Baud, 9600

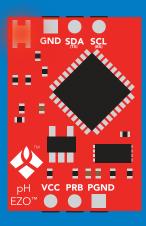

cannot change to UART

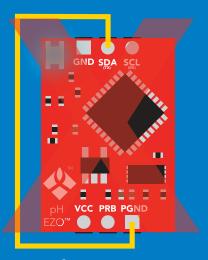

cannot change to UART

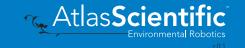

## I<sup>2</sup>C address change

### Command syntax

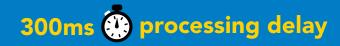

sets I<sup>2</sup>C address and reboots into I<sup>2</sup>C mode I2C,n

Example

Response

**12C,100** 

device reboot (no response given)

#### Warning!

Changing the I<sup>2</sup>C address will prevent communication between the circuit and the CPU until the CPU is updated with the new I<sup>2</sup>C address.

Default I<sup>2</sup>C address is 99 (0x63).

n = any number 1 - 127

#### **12C,100**

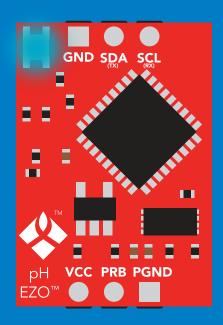

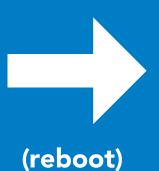

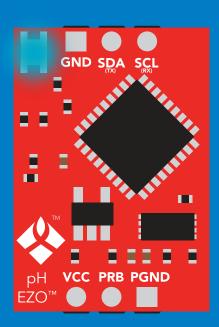

## **Factory reset**

### **Command syntax**

Factory reset will not take the device out of I<sup>2</sup>C mode.

enable factory reset **Factory** 

I<sup>2</sup>C address will not change

### Example

#### Response

#### **Factory**

device reboot

(no response given)

Clears calibration LED on Response codes enabled

#### **Factory**

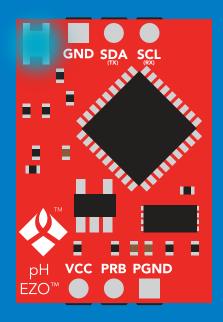

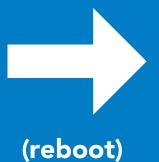

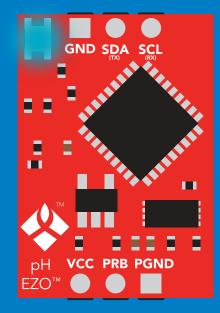

## Change to UART mode

### **Command syntax**

switch from I<sup>2</sup>C to UART Baud,n

#### Example

#### Response

Baud, 9600

reboot in UART mode

(no response given)

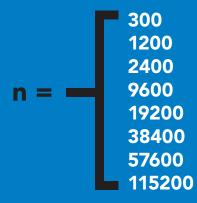

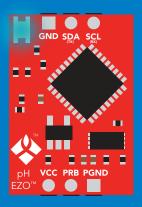

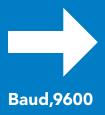

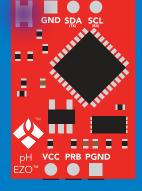

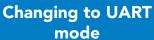

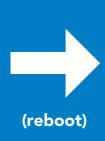

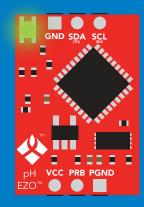

## Manual switching to UART

- **Disconnect ground (power off)**
- Disconnect TX and RX
- Connect TX to PGND
- Confirm RX is disconnected
- Connect ground (power on)
- Wait for LED to change from Blue to Green
- Disconnect ground (power off)
- Reconnect all data and power

#### **Example**

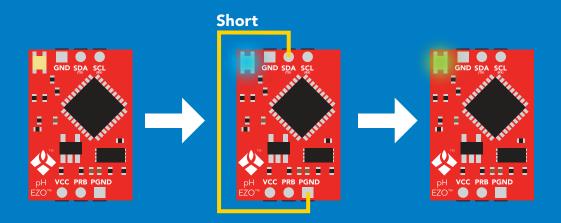

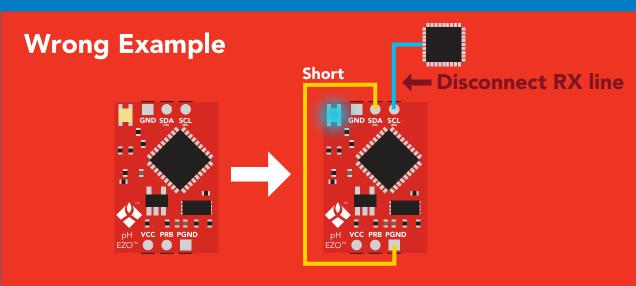

## **EZO**<sup>™</sup> circuit footprint

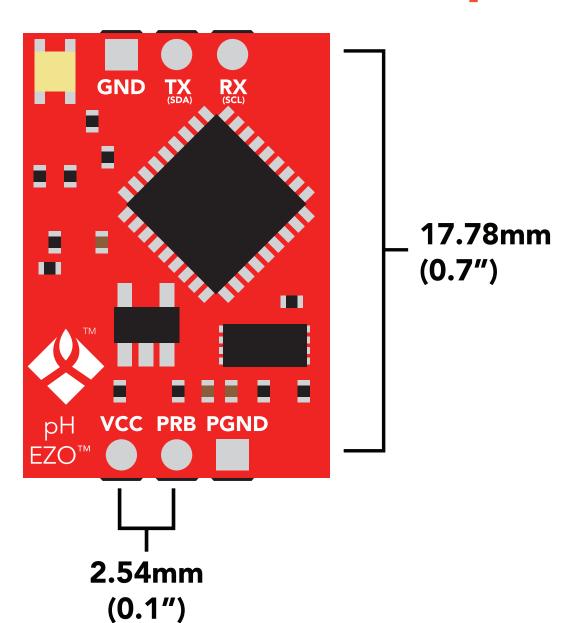

In your CAD software place a 8 position header.

Place a 3 position header at both top and bottom of the 8 position. Delete the 8 position header. The two 3 position headers are now 17.78mm (0.7") apart from each other.

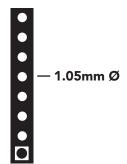

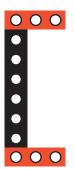

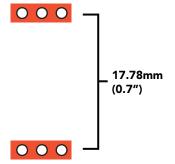

## Datasheet change log

#### Datasheet V 5.9

Revised naming device info on pages 32 & 58.

#### Datasheet V 5.8

Revised calibration info and art on pages 11 & 12.

#### Datasheet V 5.7

#### Added new command:

"Extended pH Scale" pages 30 (UART) & 56 (I<sup>2</sup>C).

#### Datasheet V 5.6

Revised information on the slope command found on pages 29 & 54.

#### Datasheet V 5.5

Revised artwork within datasheet.

#### Datasheet V 5.4

Moved the Default state to pg 14.

#### Datasheet V 5.3

Revised response for the sleep command in UART mode on pg 35.

#### Datasheet V 5.2

Revised calibration theory on page 11, and added more information on the Export calibration and Import calibration commands.

#### Datasheet V 5.1

Revised isolation schematic on pg 10.

#### Datasheet V 5.0

Added more information about temperature compensation on pages 29 & 53.

#### Datasheet V 4.9

Changed "Max rate" to "Response time" on cover page.

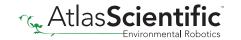

#### Datasheet V 4.8

#### Added new command:

"RT,n" for Temperature compensation located on pages 29 (UART) & 53 (I<sup>2</sup>C). Added firmware information to Firmware update list.

#### Datasheet V 4.7

Removed note from certain commands about firmware version.

#### Datasheet V 4.6

Added information to calibration theory on pg 7.

#### Datasheet V 4.5

Revised definition of response codes on pg 44.

#### Datasheet V 4.4

Added resolution range to cover page.

#### Datasheet V 4.3

Revised isolation information on pg 9.

#### Datasheet V 4.2

Revised Plock pages to show default value.

#### Datasheet V 4.1

#### Added new commands:

"Find" pages 23 (UART) & 46 (I<sup>2</sup>C).

"Export/Import calibration" pages 27 (UART) & 49 (I<sup>2</sup>C).

Added new feature to continous mode "C,n" pg 24.

#### Datasheet V 4.0

Added accuracy range on cover page, and revised isolation info on pg. 10.

#### Datasheet V 3.9

Revised calibration theory on pg. 7.

#### Datasheet V 3.8

Revised entire datasheet.

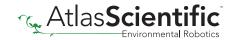

## Firmware updates

V1.5 – Baud rate change (Nov 6, 2014)

• Change default baud rate to 9600

V1.6 – I<sup>2</sup>C bug (Dec 1, 2014)

• Fixed I<sup>2</sup>C bug where the circuit may inappropriately respond when other I<sup>2</sup>C devices are connected.

V1.7 – Factory (April 14, 2015)

Changed "X" command to "Factory"

V1.95 – Plock (March 31, 2016)

• Added protocol lock feature "Plock"

V1.96 - EEPROM (April 26, 2016)

 Fixed bug where EEPROM would get erased if the circuit lost power 900ms into startup

V1.97 – EEPROM (Oct 10, 2016)

• Added the option to save and load calibration.

V1.98 – EEPROM (Nov 14, 2016)

• Fixed bug during calibration process.

V2.10 - (May 9, 2017)

- Added "Find" command.
- Added "Export/import" command.
- Modified continuous mode to be able to send readings every "n" seconds.

V2.11 – (June 12, 2017)

• Fixed "I" command to return "pH" instead of "PH".

V2.12 – (April 16, 2018)

- Fixed "cal,clear" was not clearing stored calibration in EEPROM.
- Added "RT" command to Temperature compensation.

V2.13 – (June 25, 2019)

- Added calibration offset to slope.
- Added calibration with temperature compensation.

V2.14 - (June 10, 2020)

• Added extended pH scale.

v2.15 – (Nov 3, 2021)

• Internal update for new part compatibility.

v2.16 – (Nov 19, 2021)

• Fixed bug in I2C mode with timing and sleep mode.

## Warranty

Atlas Scientific™ Warranties the EZO™ class pH circuit to be free of defect during the debugging phase of device implementation, or 30 days after receiving the EZO™class pH circuit (which ever comes first).

## The debugging phase

The debugging phase as defined by Atlas Scientific<sup>™</sup> is the time period when the EZO<sup>™</sup> class pH circuit is inserted into a bread board, or shield. If the EZO™ class pH circuit is being debugged in a bread board, the bread board must be devoid of other components. If the EZO™ class pH circuit is being connected to a microcontroller, the microcontroller must be running code that has been designed to drive the EZO™ class pH circuit exclusively and output the EZO™ class pH circuit data as a serial string.

It is important for the embedded systems engineer to keep in mind that the following activities will void the EZO™ class pH circuit warranty:

- Soldering any part of the EZO<sup>™</sup> class pH circuit.
- Running any code, that does not exclusively drive the EZO™ class pH circuit and output its data in a serial string.
- Embedding the EZO™ class pH circuit into a custom made device.
- Removing any potting compound.

## Reasoning behind this warranty

Because Atlas Scientific<sup>™</sup> does not sell consumer electronics; once the device has been embedded into a custom made system, Atlas Scientific™ cannot possibly warranty the EZO™ class pH circuit, against the thousands of possible variables that may cause the EZO™ class pH circuit to no longer function properly.

#### Please keep this in mind:

- 1. All Atlas Scientific™ devices have been designed to be embedded into a custom made system by you, the embedded systems engineer.
- 2. All Atlas Scientific™ devices have been designed to run indefinitely without failure in the field.
- 3. All Atlas Scientific™ devices can be soldered into place, however you do so at your own risk.

Atlas Scientific™ is simply stating that once the device is being used in your application, Atlas Scientific<sup>™</sup> can no longer take responsibility for the EZO<sup>™</sup> class pH circuits continued operation. This is because that would be equivalent to Atlas Scientific™ taking responsibility over the correct operation of your entire device.